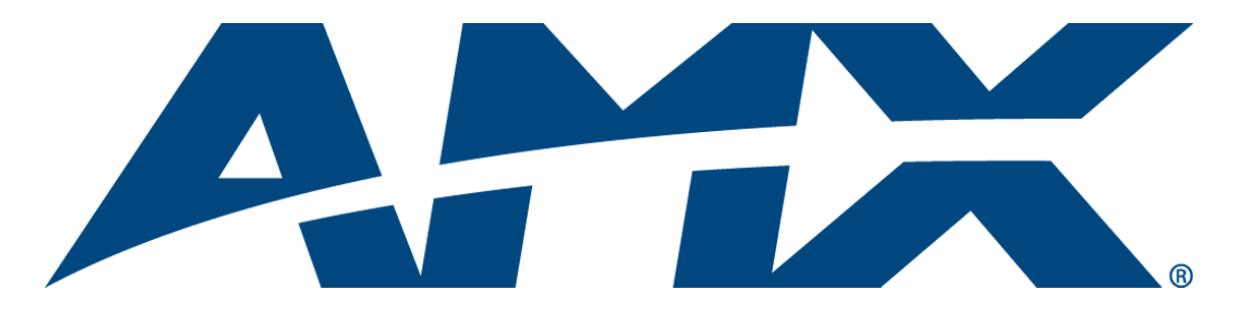

# Operation/Reference Guide NXP-CPI16 NetLinx Custom Panel Interface

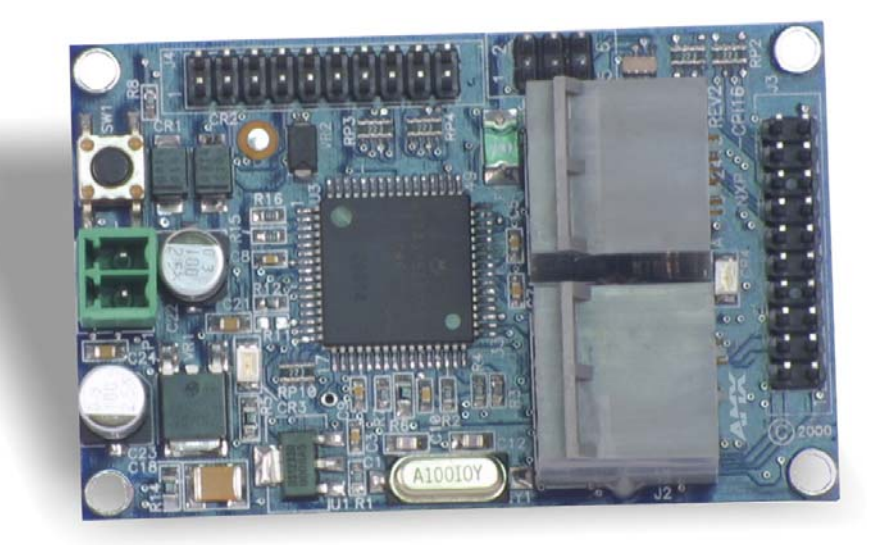

Custom Panel Interfaces

Last Revised: 1/13/2009

## AMX Limited Warranty and Disclaimer

AMX warrants its products to be free of defects in material and workmanship under normal use for three (3) years from the date of purchase from AMX, with the following exceptions:

- Electroluminescent and LCD Control Panels are warranted for three (3) years, except for the display and touch overlay components that are warranted for a period of one (1) year.
- Disk drive mechanisms, pan/tilt heads, power supplies, and MX Series products are warranted for a period of one (1) year.
- AMX Lighting products are guaranteed to switch on and off any load that is properly connected to our lighting products, as long as the AMX Lighting products are under warranty. AMX does guarantee the control of dimmable loads that are properly connected to our lighting products. The dimming performance or quality cannot be guaranteed due to the random combinations of dimmers, lamps and ballasts or transformers.
- Unless otherwise specified, OEM and custom products are warranted for a period of one (1) year.
- AMX Software is warranted for a period of ninety (90) days.
- Batteries and incandescent lamps are not covered under the warranty.

This warranty extends only to products purchased directly from AMX or an Authorized AMX Dealer.

All products returned to AMX require a Return Material Authorization (RMA) number. The RMA number is obtained from the AMX RMA Department. The RMA number must be clearly marked on the outside of each box. The RMA is valid for a 30-day period. After the 30-day period the RMA will be cancelled. Any shipments received not consistent with the RMA, or after the RMA is cancelled, will be refused. AMX is not responsible for products returned without a valid RMA number.

AMX is not liable for any damages caused by its products or for the failure of its products to perform. This includes any lost profits, lost savings, incidental damages, or consequential damages. AMX is not liable for any claim made by a third party or by an AMX Dealer for a third party.

This limitation of liability applies whether damages are sought, or a claim is made, under this warranty or as a tort claim (including negligence and strict product liability), a contract claim, or any other claim. This limitation of liability cannot be waived or amended by any person. This limitation of liability will be effective even if AMX or an authorized representative of AMX has been advised of the possibility of any such damages. This limitation of liability, however, will not apply to claims for personal injury.

Some states do not allow a limitation of how long an implied warranty last. Some states do not allow the limitation or exclusion of incidental or consequential damages for consumer products. In such states, the limitation or exclusion of the Limited Warranty may not apply. This Limited Warranty gives the owner specific legal rights. The owner may also have other rights that vary from state to state. The owner is advised to consult applicable state laws for full determination of rights.

**EXCEPT AS EXPRESSLY SET FORTH IN THIS WARRANTY, AMX MAKES NO OTHER WARRANTIES, EXPRESSED OR IMPLIED, INCLUDING ANY IMPLIED WARRANTIES OF MERCHANTABILITY OR FITNESS FOR A PARTICULAR PURPOSE. AMX EXPRESSLY DISCLAIMS ALL WARRANTIES NOT STATED IN THIS LIMITED WARRANTY. ANY IMPLIED WARRANTIES THAT MAY BE IMPOSED BY LAW ARE LIMITED TO THE TERMS OF THIS LIMITED WARRANTY.**

 $\mathbf{i}$ 

# **Table of Contents**

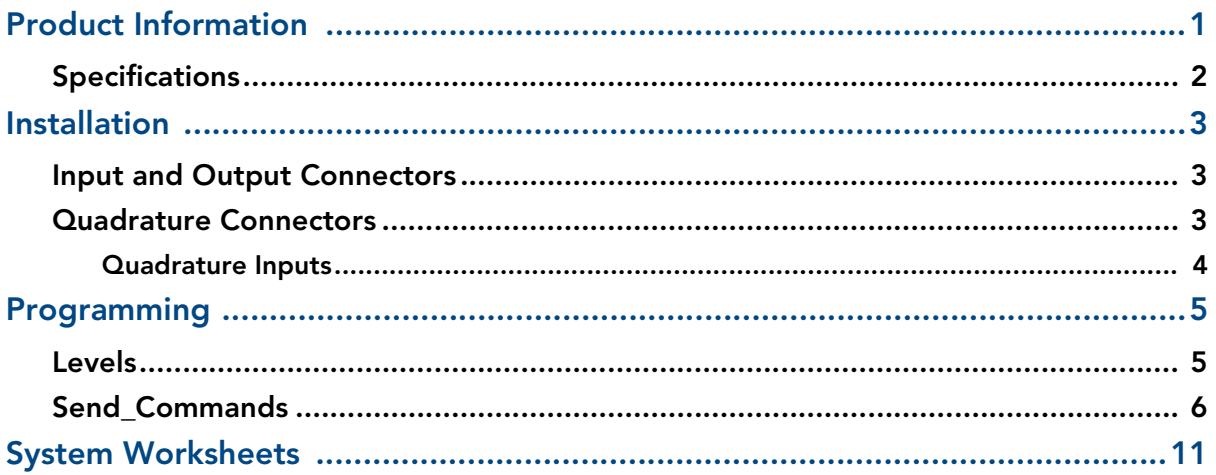

Download from Www.Somanuals.com. All Manuals Search And Download.

### <span id="page-4-0"></span>Product Information

The AMX NXP-CPI16 is a NetLinx panel device that allows system integrators to connect switches, indicators, and rotary encoders to a NetLinx control system. Providing contact closure inputs and feedback outputs for up to 16 buttons, the miniature PC board contains two 20-pin headers for ribbon cable installation or direct mounting to a printed circuit board. [FIG. 1](#page-4-1) shows an NXP-CPI16.

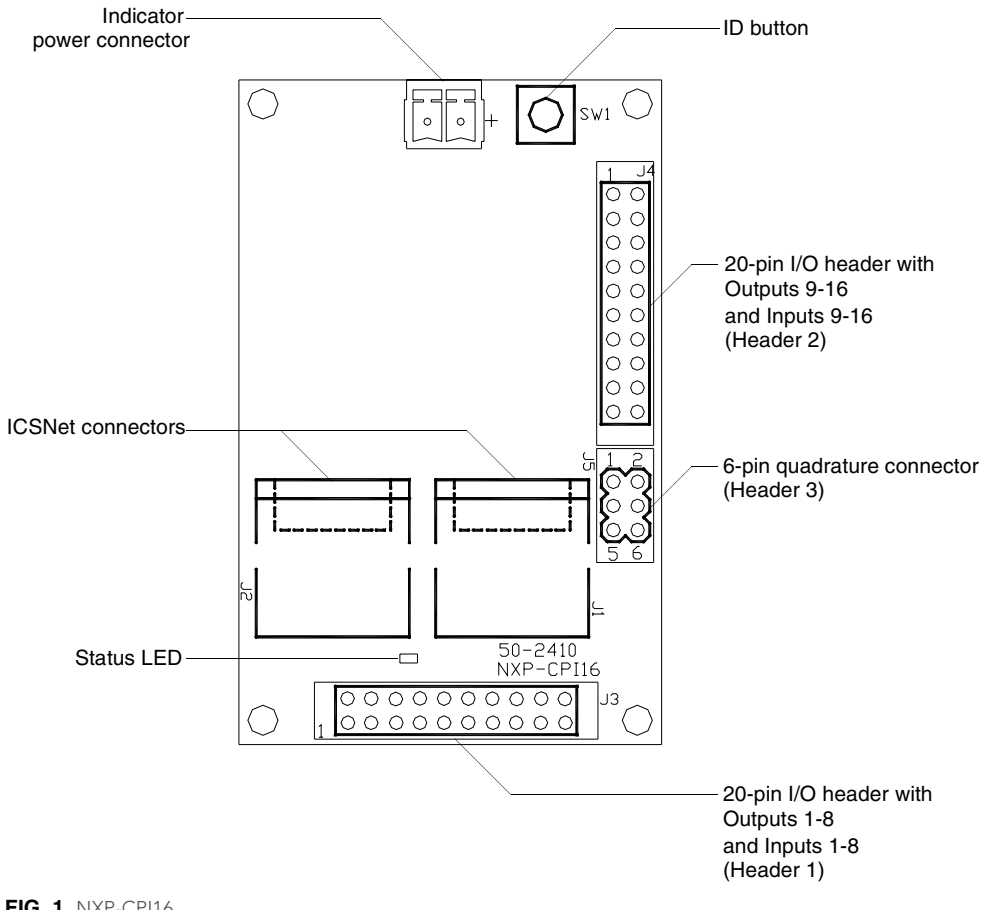

<span id="page-4-1"></span>**FIG. 1 NXP-CPI16** 

NXP-CPI16 NetLinx Custom Panel Interface 1

### <span id="page-5-0"></span>Specifications

The table below lists the NXP-CPI16 specifications.

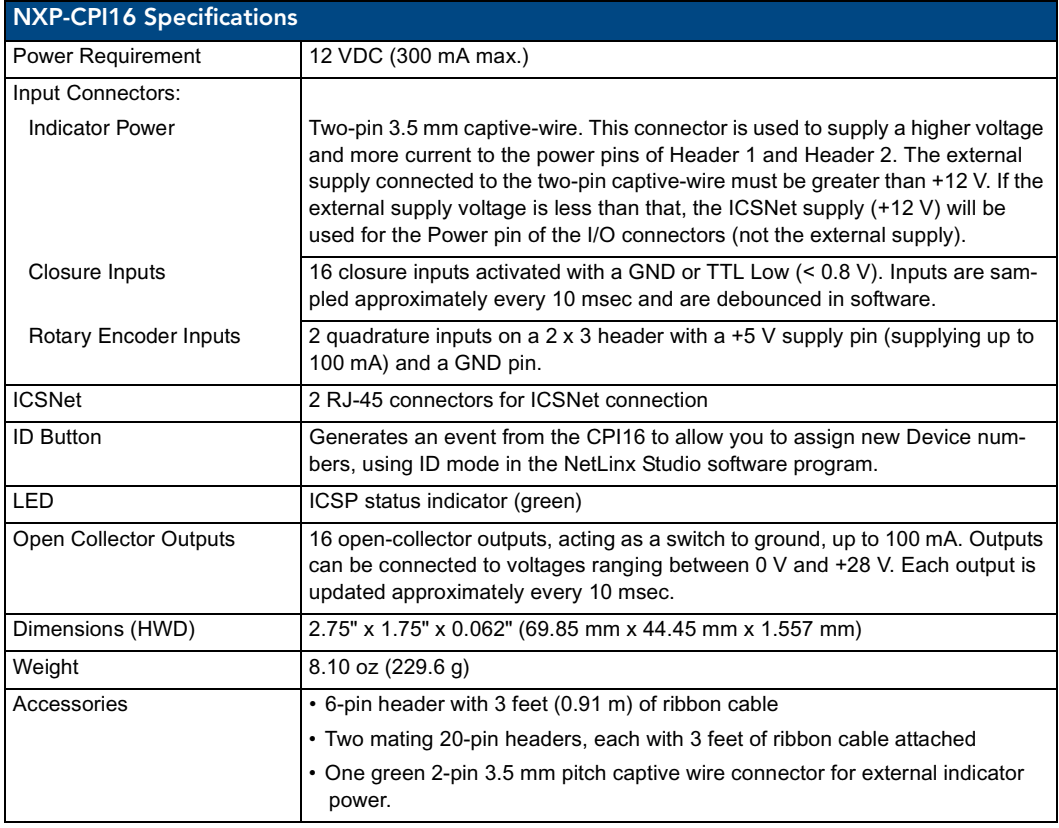

#### <span id="page-6-1"></span><span id="page-6-0"></span>Input and Output Connectors

To install the NXP-CPI16, connect ribbon cables or a PC board to one or more of the headers. The table below shows the pinouts for the two 20-pin headers.

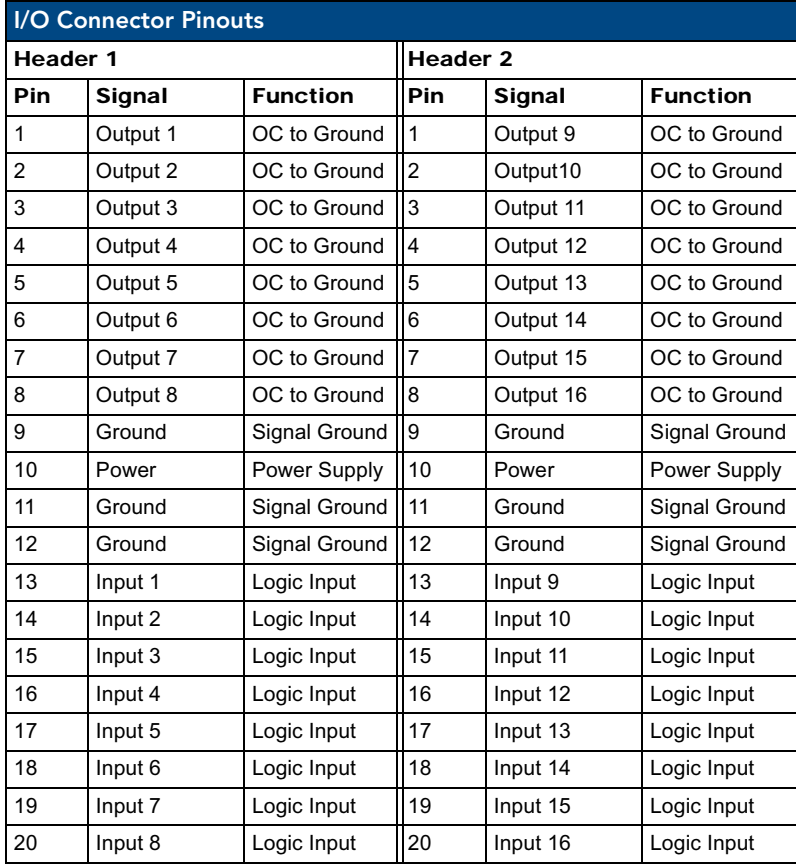

#### <span id="page-6-2"></span>Quadrature Connectors

The table below lists the connector pinouts for the quadrature connector.

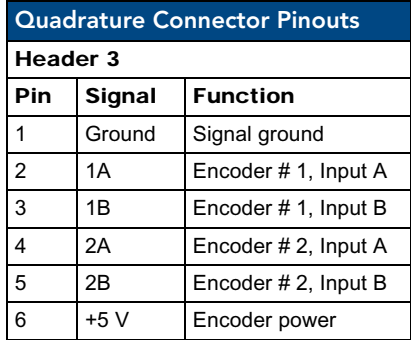

#### <span id="page-7-0"></span>Quadrature Inputs

By default, the quadrature inputs expect the phase relationship, shown in [FIG. 2](#page-7-1), for a clockwise rotation of the encoder to generate a positive level change. If the phase relationship does not match the example, a clockwise rotation will generate a negative level change. This can be corrected in two ways:

- Inputs A and B can be wired in reverse so the phase relationship is obtained at the quadrature encoder input pins.
- Insert a QDIR Send\_Command in the NetLinx program.

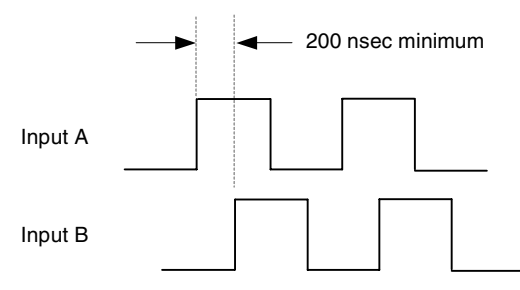

<span id="page-7-1"></span>**FIG. 2** Quadrature inputs phase relationship for clockwise rotation

### <span id="page-8-0"></span>Programming

There are two modes of Channel Assignments: Discrete Output and Default Mode. Both modes are set using the 'STATUS-ON' and 'STATUS-OFF' commands. Discrete Output mode should be used if channel status feedback for the outputs needs to be separate from the inputs. The tables below provide channel assignment information on both modes. For more information, refer to the *[Send\\_Commands](#page-9-0)* section on page 6.

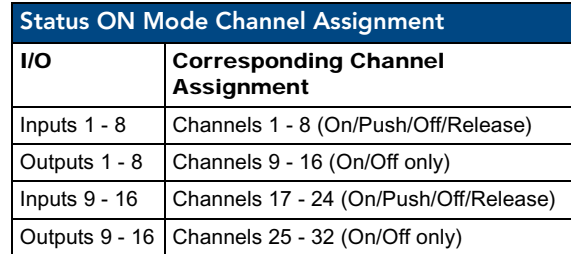

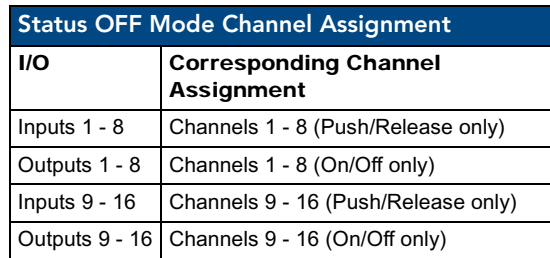

#### <span id="page-8-1"></span>Levels

By default all levels have a data type of byte (8-bits), which gives a range of 0-255 for the Level Value. The 'LVL\_SZ' Send\_Command sets the size of the value for levels 1 - 4. It is important that the variable in any SEND\_LEVEL command and CREATE\_LEVEL statement in the NetLinx program match the data type selected by the 'LVL\_SZ' Send\_Command. Incorrect levels may occur if the data types do not match.

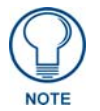

*The input and output Level values will not be sent until a 'LEVON' command message is received by the CPI16. A transmission of levels will cease after the receipt of a 'LEVOFF' command.*

The values of Levels 1 and 2 (quadrature inputs) will be sent whenever the input changes.

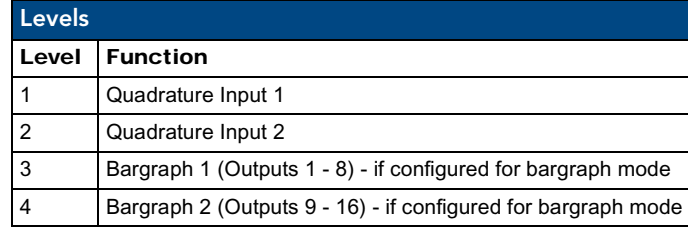

### <span id="page-9-0"></span>Send\_Commands

Use the Send\_Commands listed in the table below to program the NXP-CPI16.

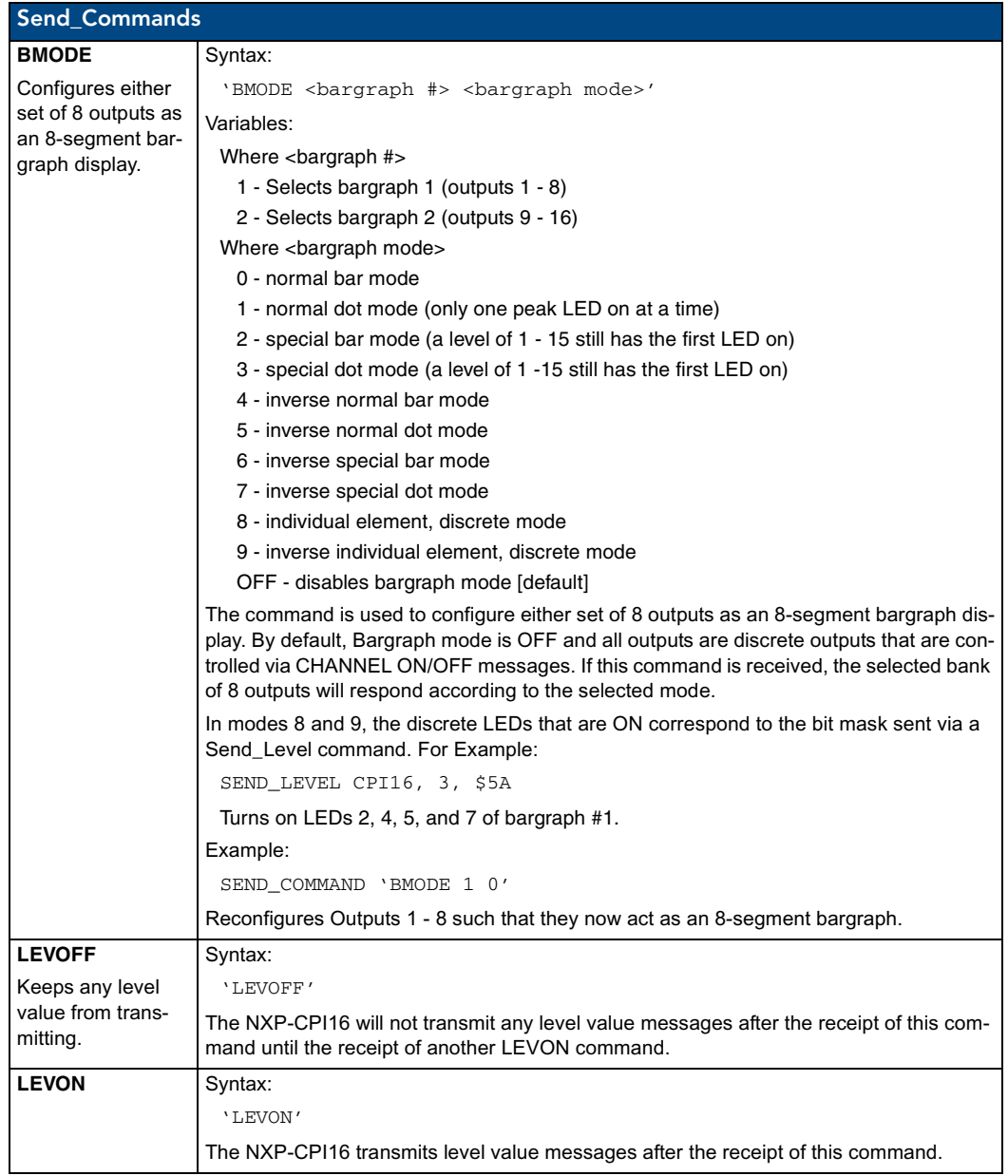

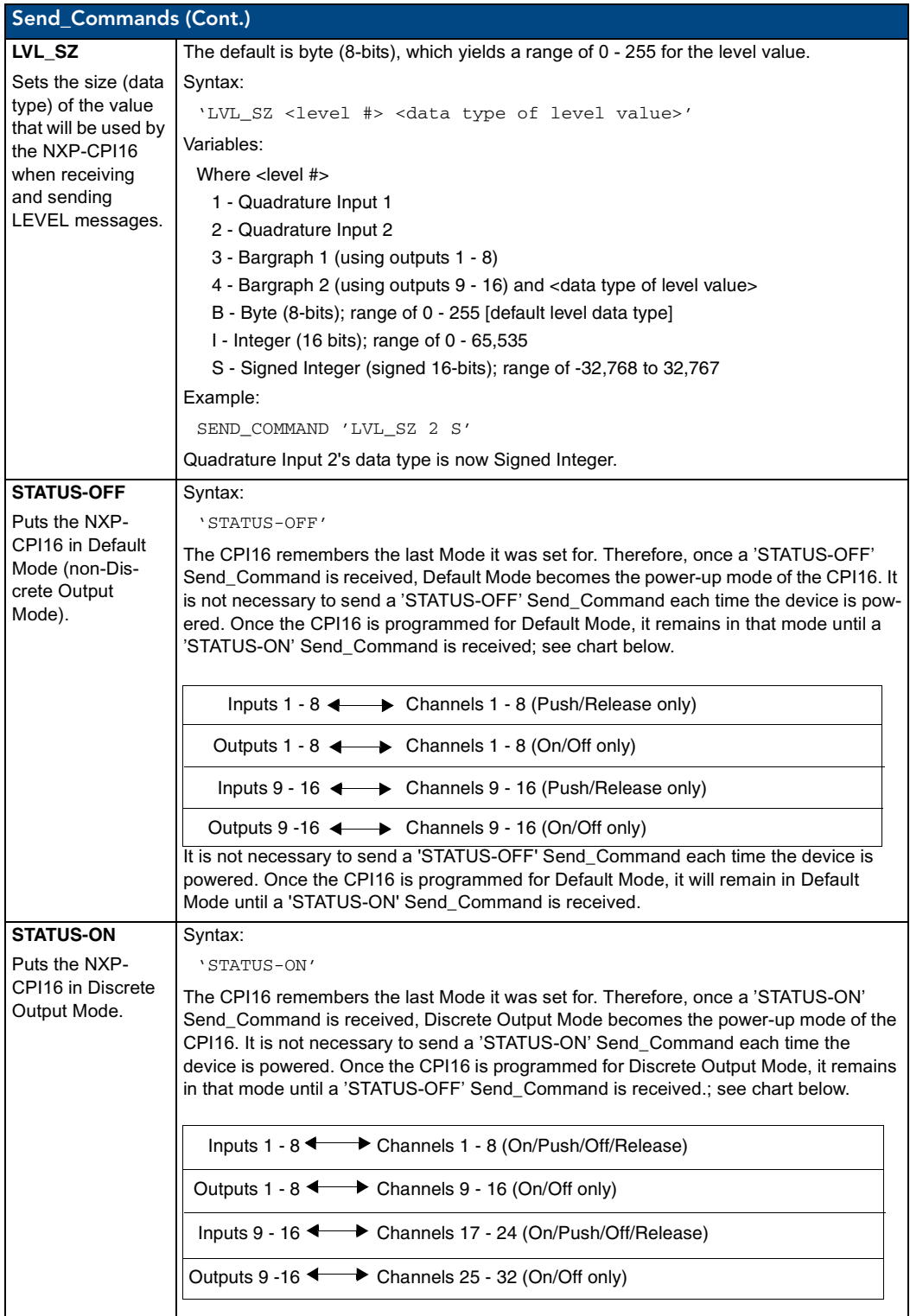

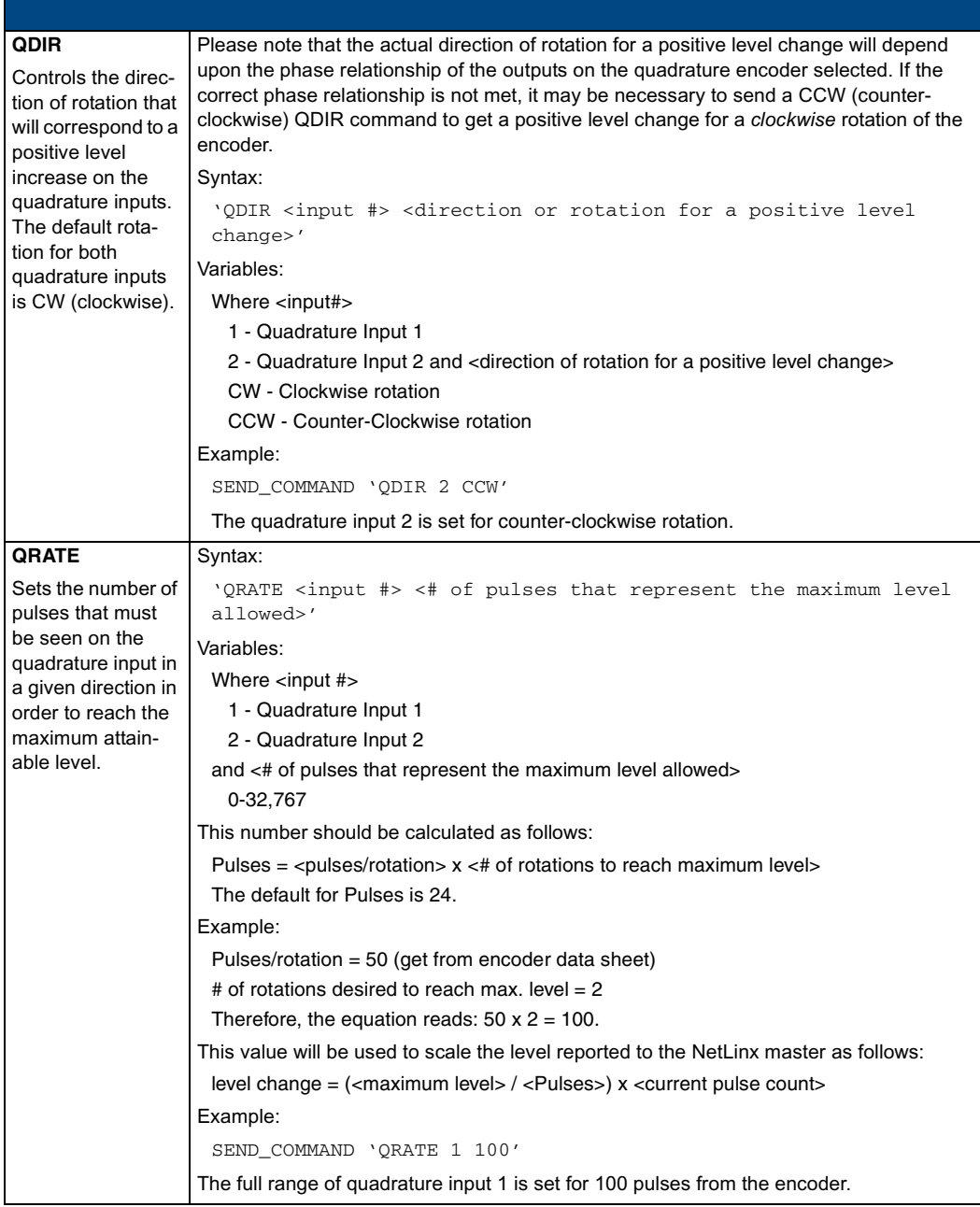

The NXP-CPI16 uses input channels to report user input on the contacts or switches attached to the input terminals. Output channels are used to turn on the lamp or LED display devices to indicate the button status to the user.

The NXP-CPI16 default mode is STATUS-OFF, and in this mode the programmer cannot poll the NXP-CPI16 to determine the state of the output channel. This is because in this mode the output and input channels use the same number assignments. Inputs are sent by the NXP-CPI16 only as input changes.

When set for STATUS-ON mode the output channels are assigned a different channel number than the input channels. This allows the programmer to monitor the status of an output channel. However the channel offset must be accommodated in the programming code.

Statements such as this example can be used in a program.

IF[CPI16,25] (\* output channel assigned to input channel 9 on P3 connector \*)

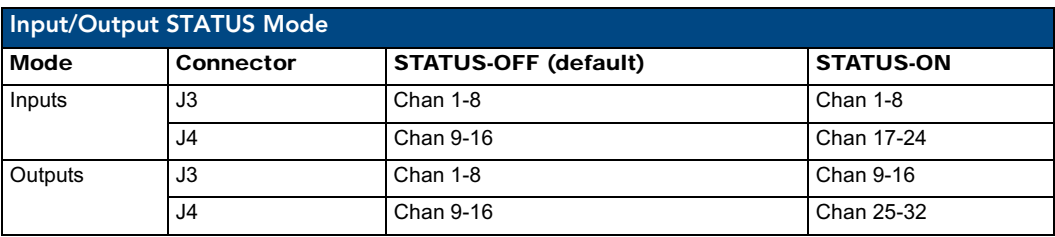

Each of the two 20-pin connectors is assigned a group of 8 input and output channels. The table below shows the relation of input and output channels in the STATUS modes.

The NXP-CPI16 may be configured to default to STATUS-ON mode using the following method. The commands can force a change to the mode no matter what default mode is configured for the device.

STATUS-ON Mode:

Remove R7 (1K ohm) resistor OR short across R8 for STATUS-ON mode. Firmware remains the same for standard and STATUS-ON mode NXP-CPI16 units.

### <span id="page-14-0"></span>System Worksheets

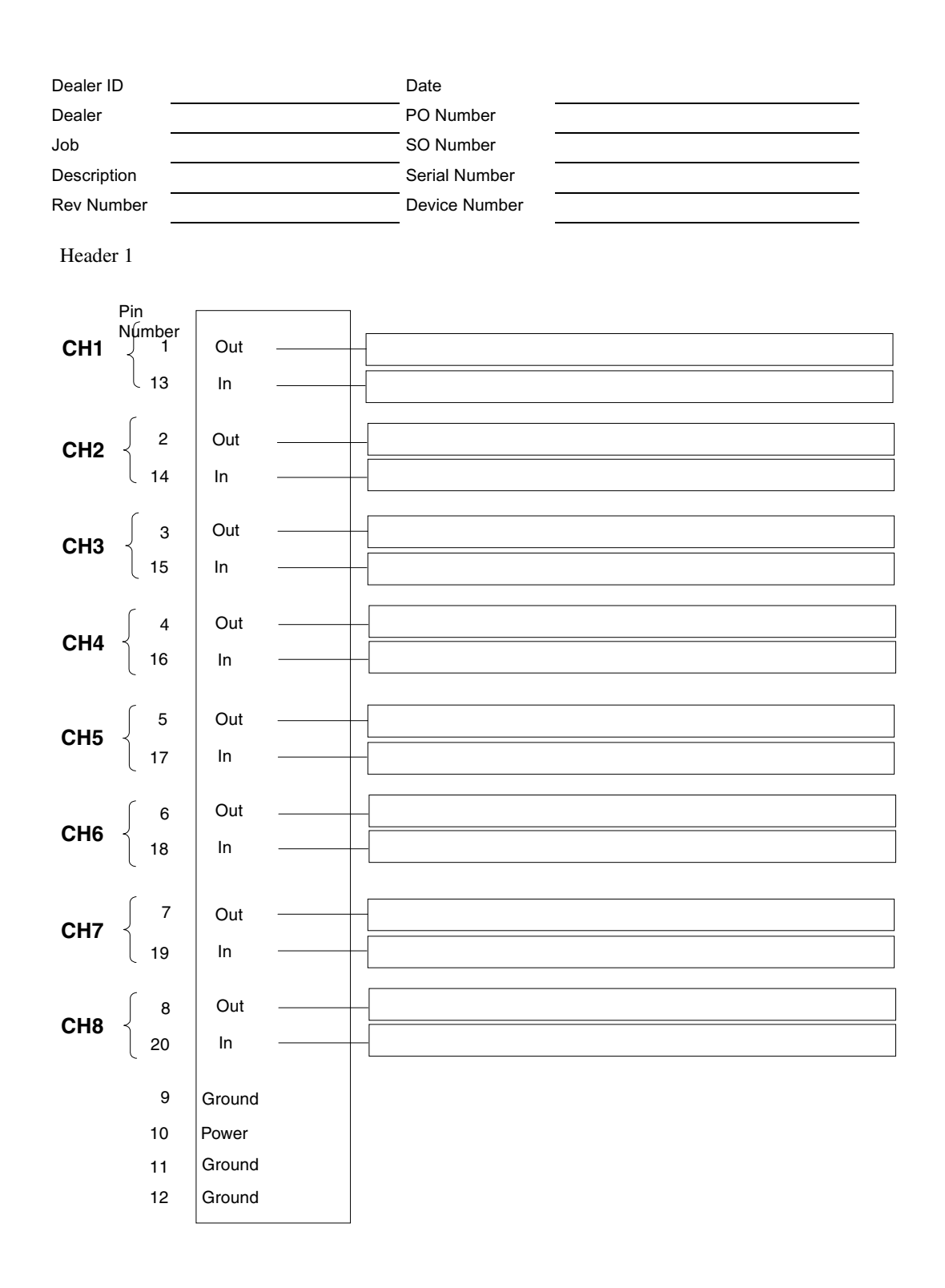

NXP-CPI16 NetLinx Custom Panel Interface 11 2008 11 2009 11 2009 11 2009 12:00:00 11 2009 12:00:00 11 2009 12:00:00 11 2009 12:00:00 11 2009 12:00:00 12:00:00 11 2009 12:00:00 12:00:00 12:00:00 12:00:00 12:00:00 12:00:00 1

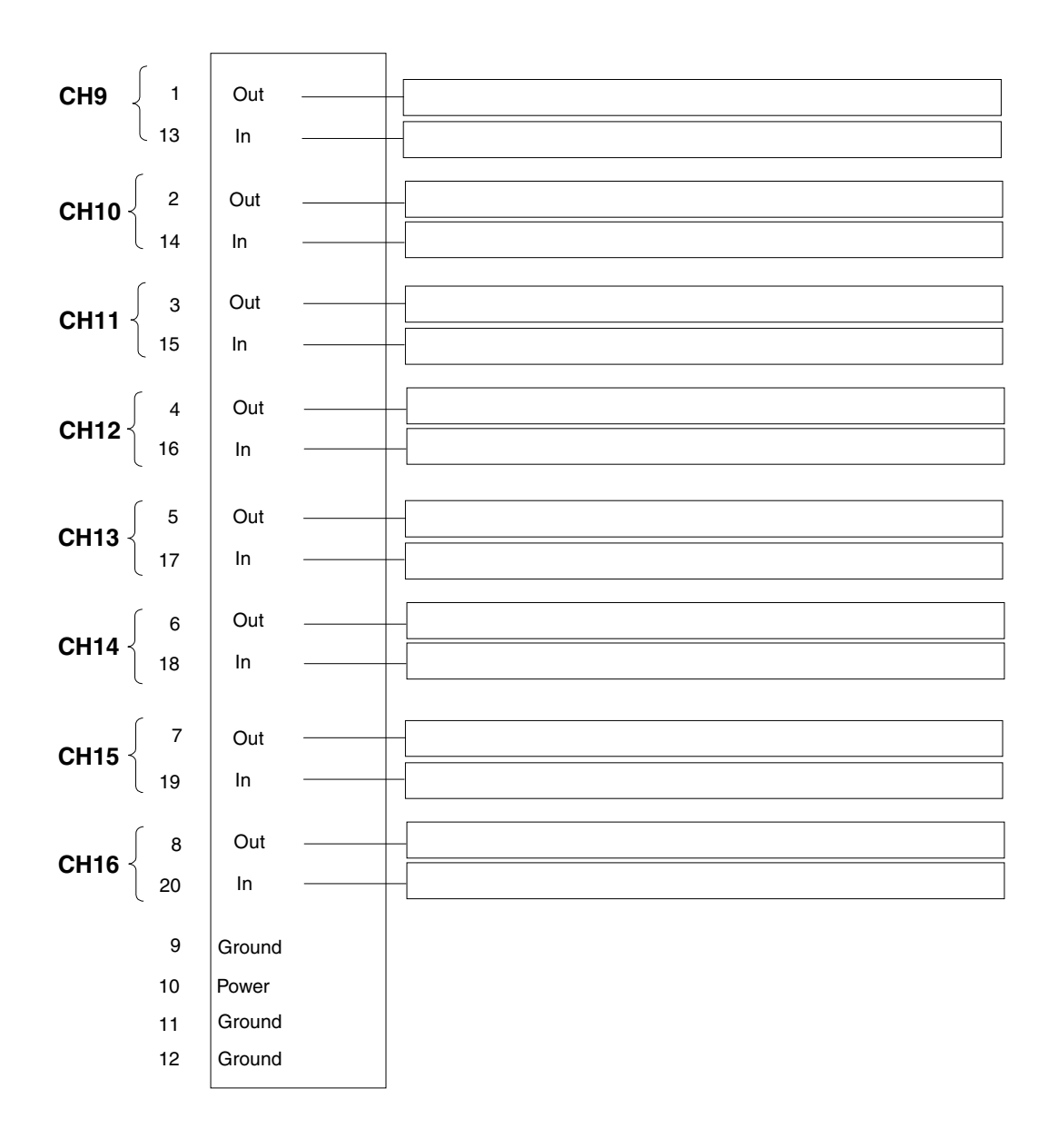

Download from Www.Somanuals.com. All Manuals Search And Download.

I

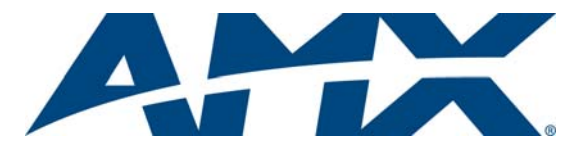

It's Your World - Take Control™

3000 RESEARCH DRIVE, RICHARDSON, TX 75082 USA • 800.222.0193 • 469.624.8000 • 469-624-7153 fax • 800.932.6993 technical support • www.amx.com

Free Manuals Download Website [http://myh66.com](http://myh66.com/) [http://usermanuals.us](http://usermanuals.us/) [http://www.somanuals.com](http://www.somanuals.com/) [http://www.4manuals.cc](http://www.4manuals.cc/) [http://www.manual-lib.com](http://www.manual-lib.com/) [http://www.404manual.com](http://www.404manual.com/) [http://www.luxmanual.com](http://www.luxmanual.com/) [http://aubethermostatmanual.com](http://aubethermostatmanual.com/) Golf course search by state [http://golfingnear.com](http://www.golfingnear.com/)

Email search by domain

[http://emailbydomain.com](http://emailbydomain.com/) Auto manuals search

[http://auto.somanuals.com](http://auto.somanuals.com/) TV manuals search

[http://tv.somanuals.com](http://tv.somanuals.com/)